## ZHONGXING INDUSTRY CONTROL EQUIPMENT CO.,LTD

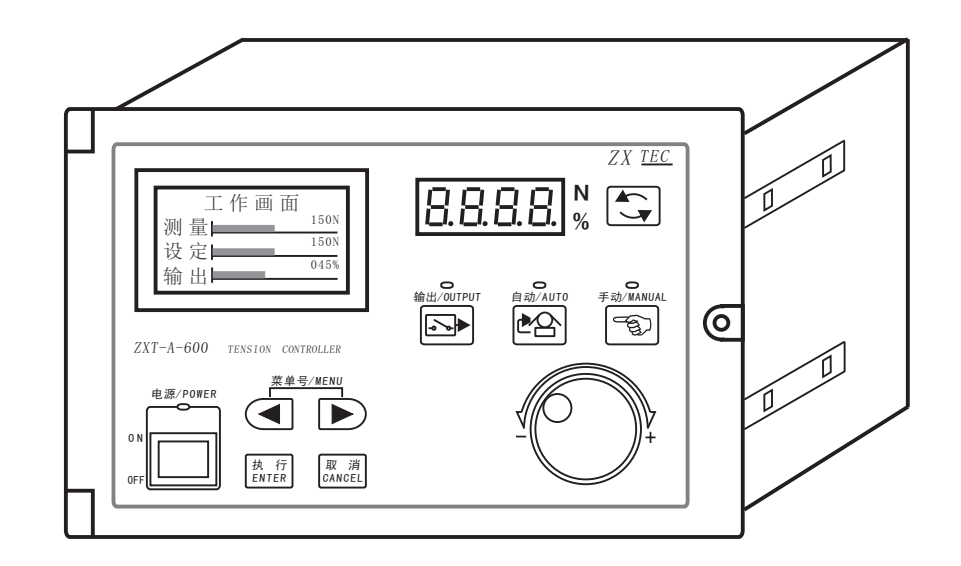

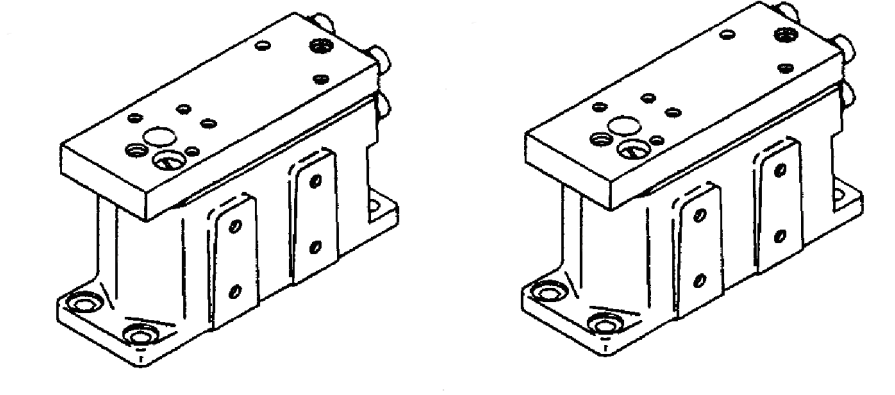

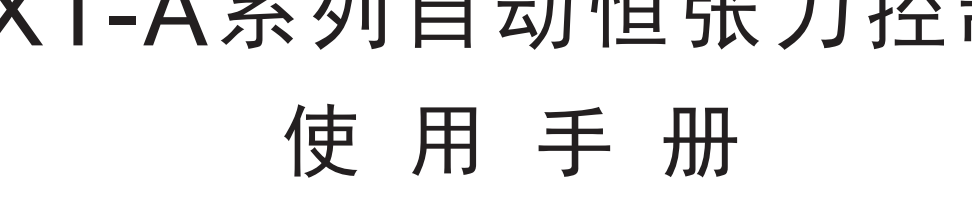

ZXTEC *R* 软件版本 3.0 ZXT-A系列自动恒张力控制器

Ħ

录

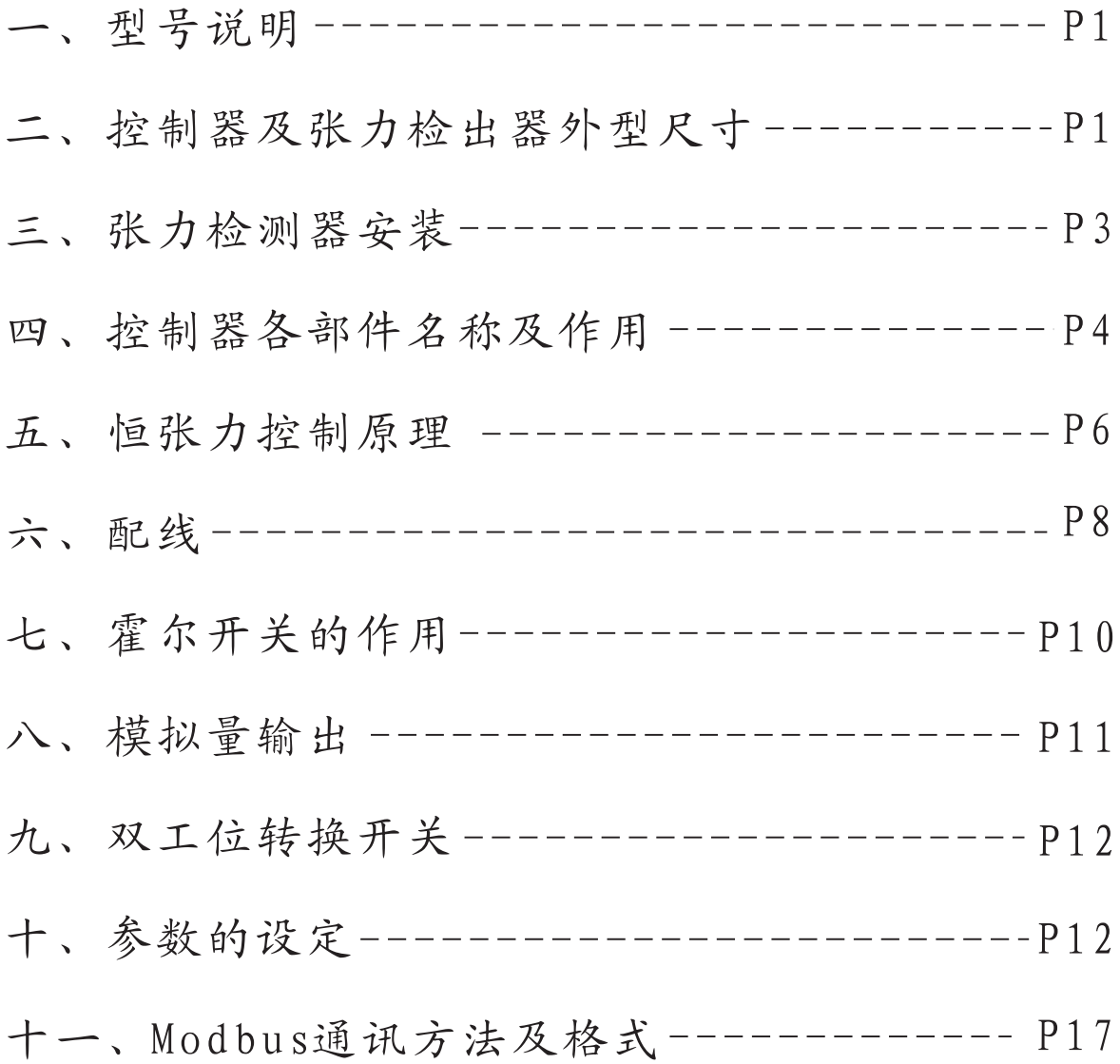

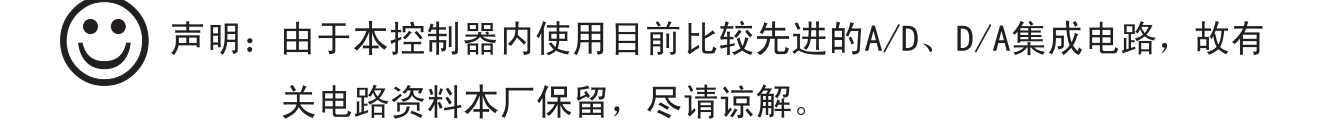

一、型号说明

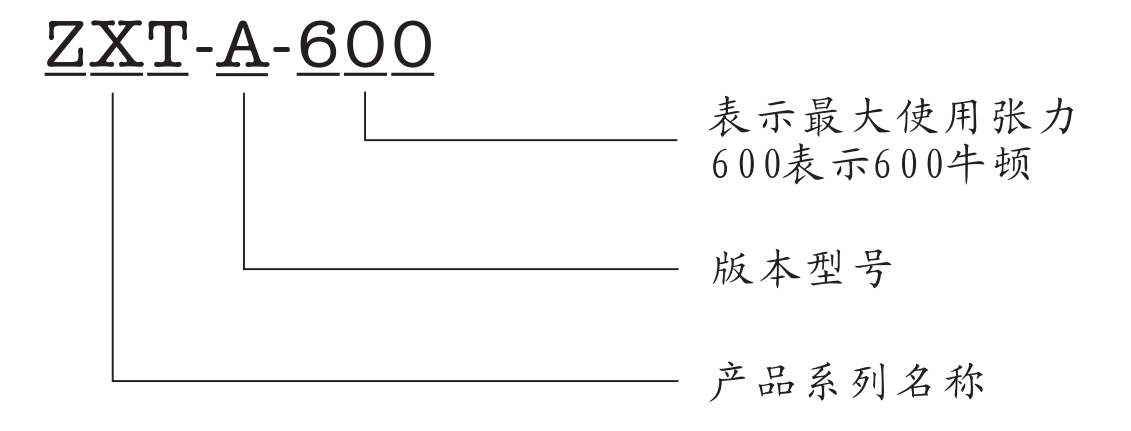

二、控制器及张力检出器外型尺寸

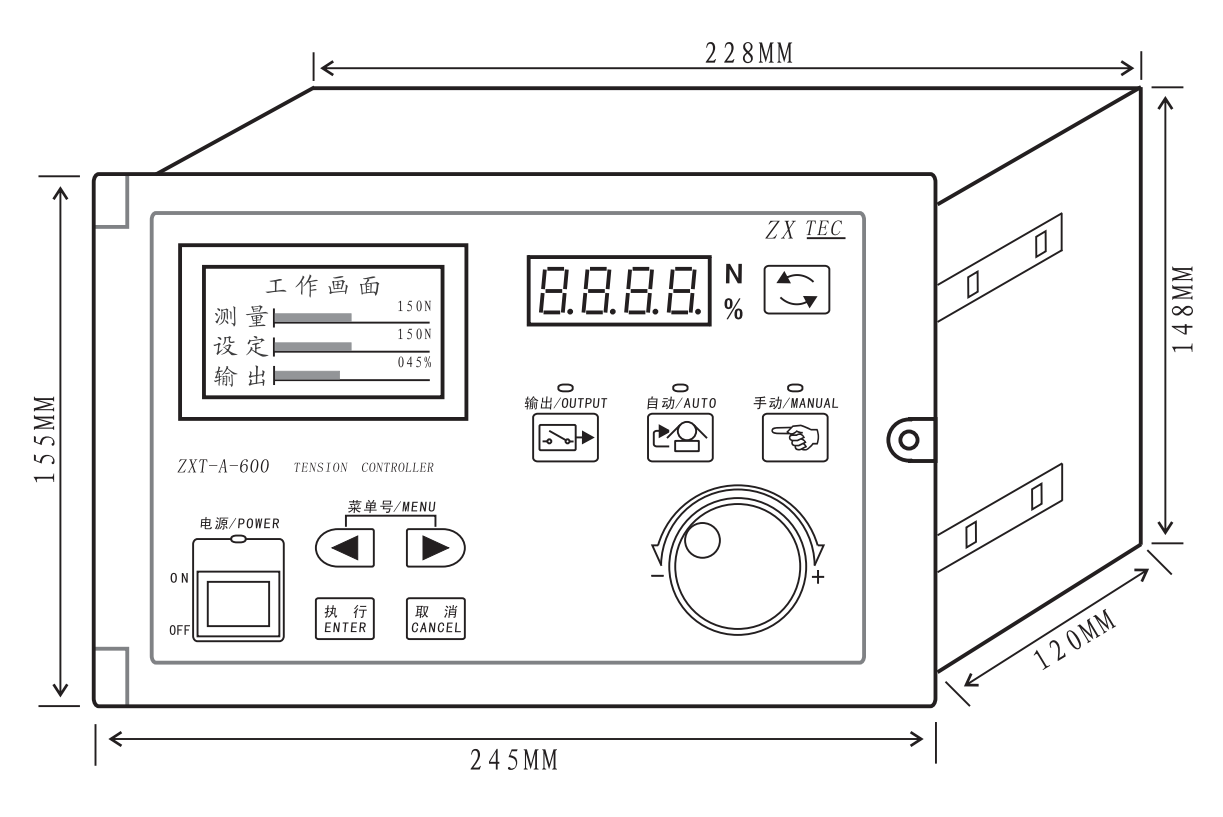

控制器尺寸

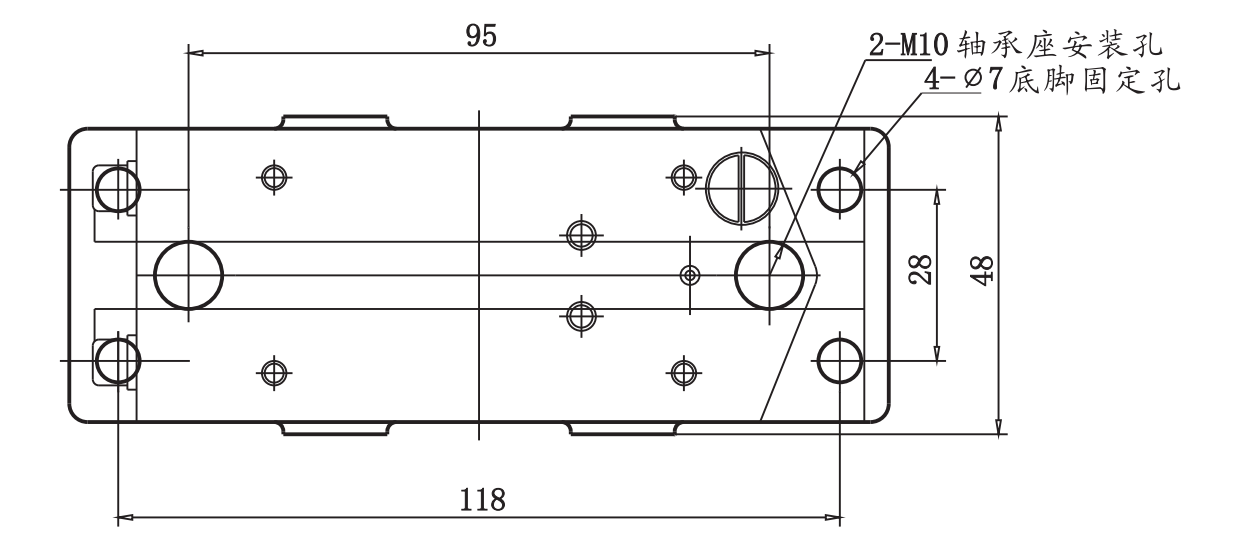

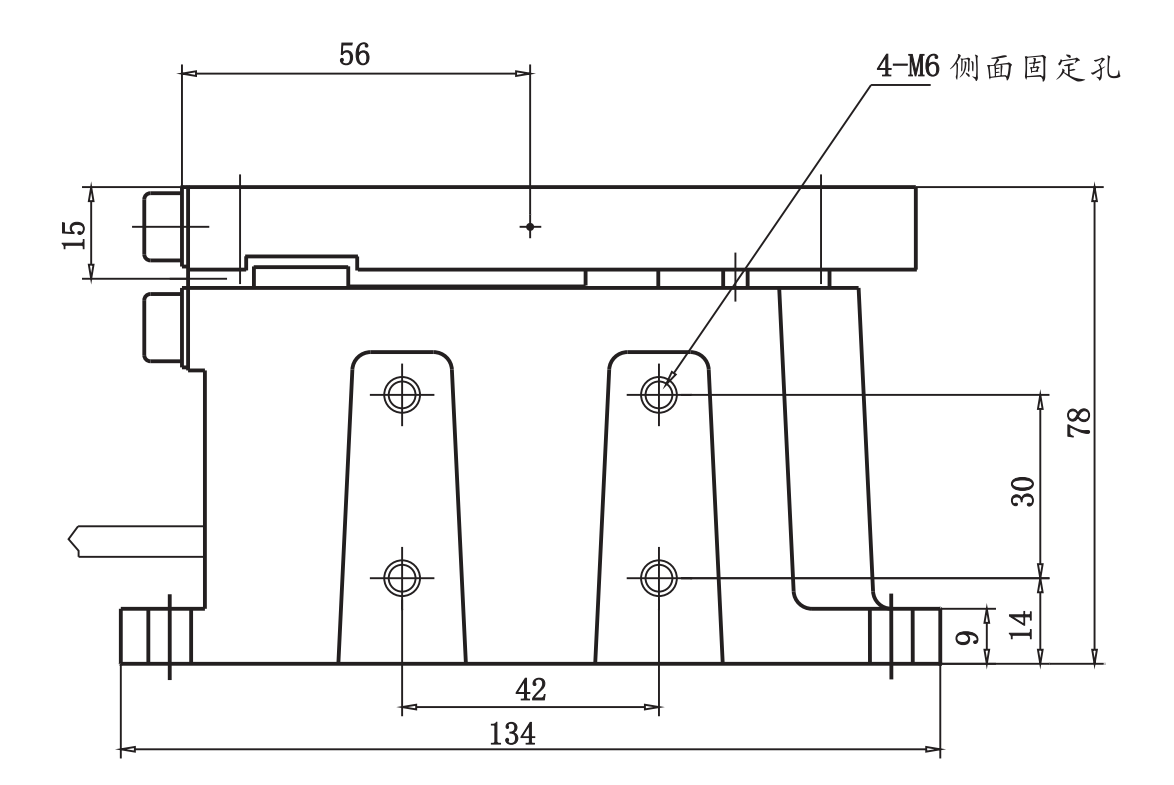

## 张力检出器尺寸

三、张力检测器安装

张力检测器的安装可选择底脚固定孔或侧面固定孔固定, 安 装位置适合干水平和垂直的角度之间安装,若垂直安装时需注 意张力检测器的支点朝上。

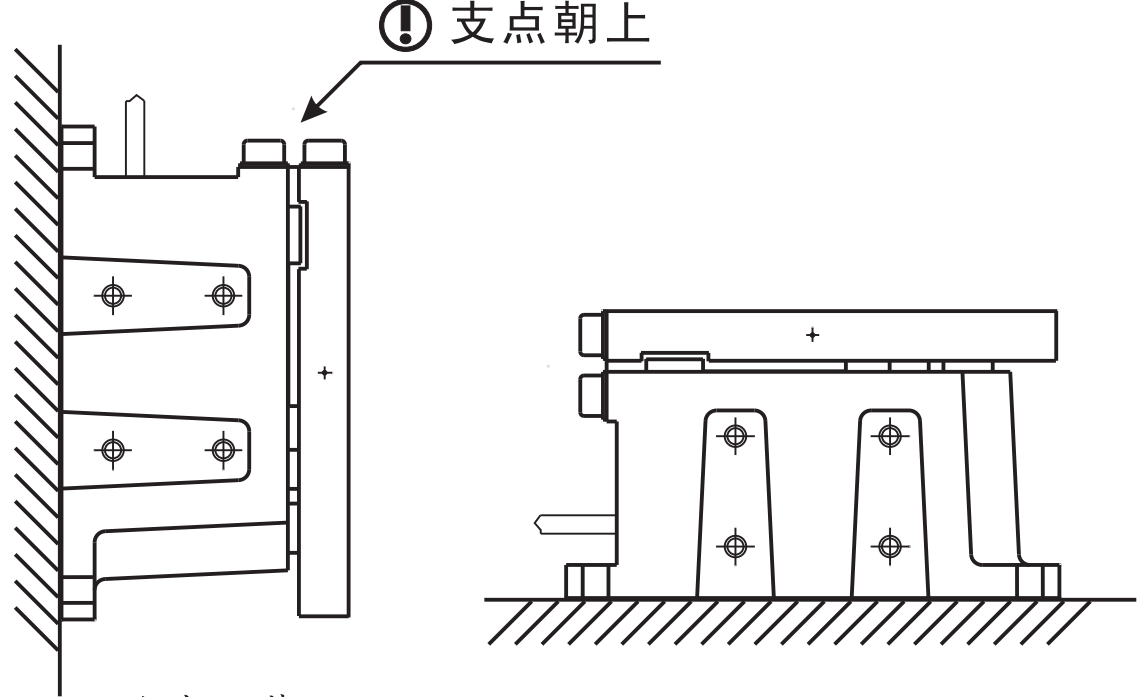

垂直安装

水平安装

# ①注意

安装张力检测器和轴承座的螺丝不能过长,若过长会导致 张力检测器的簧片无法正常工作而检测不到张力。

利用侧面固定时, 需注意固定螺丝不能过长, 否则将导致 张力检测器内测量机构损坏。

张力检测器在任何时侯不能受到强烈的撞击或震动,否则 将导致张力检测器的损坏。

四、控制器各部件名称及作用

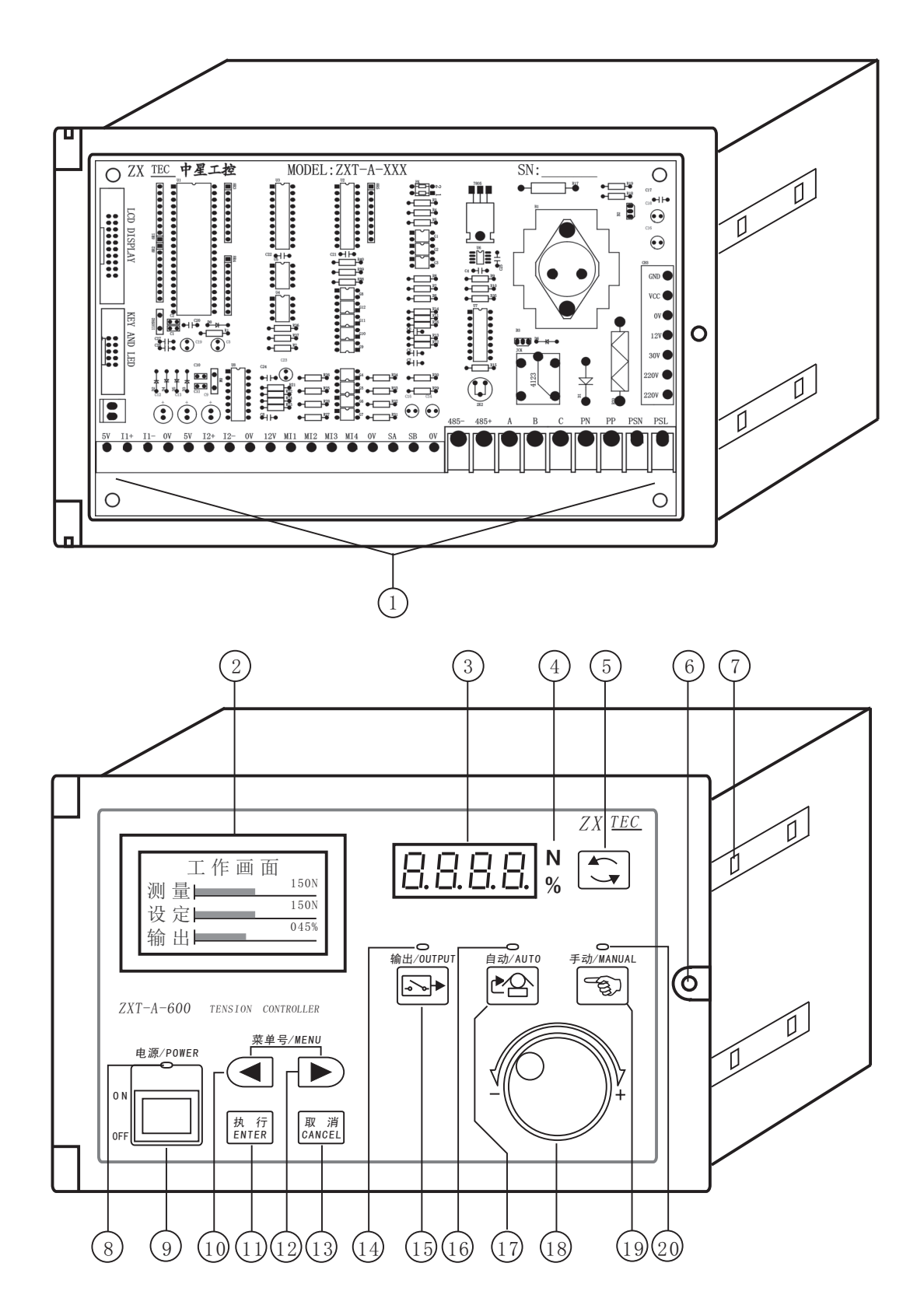

#### 以下编号对应于上图

- 1、接线端子: 用于连接电源、张力检出器等输入输出连线。
- 2、液晶显示器: 显示张力控制器的张力数据、设置参数数据等中 文或英文数据。
- 3、数码管显示器: 可选择显示张力控制器的测量张力或者输出比 例。
- 4、显示状态指示灯: "N"指示灯亮时表示数码管显示器选择显 示测量张力, "%"指示灯亮时表示显示输出比例。
- 5、数码管显示选择开关: 按此开关可选择数码管显示测量张力或 输出比例,同时对应指示灯"N"亮或"%"亮。
- 6、面板固定螺丝: 用来锁紧面板或松开面板。
- 7、安装固定孔: 张力控制器有4对安装孔, 分别用表夹来固定张 力控制器。
- 8、电源指示灯: 指示张力控制器供电状态。
- 9、电源开关: 张力控制器总电源控制开关。
- 10、12、菜单号选择开关: 选择张力控制器内设置菜单的号码。
- 11、执行开关:参数设定模式下的数据确认开关。另外在自动工 作状态下按执行开关可将换轴比例装载到输出比例。
- 13、取消开关: 参数设定模式下的取消数据更改开关及退出设定 模式。
- 14、输出指示灯: 指示张力控制器的张力输出状态, 指示灯亮表 示张力控制器打开输出,指示灯暗表示关闭输出。
- 15、输出开关: 按此开关可选择张力控制器的张力输出或不输出。 当张力不输出时, 张力控制器在自动模式下将不会自动调整 输出比例 (即处于暂停状态)。
- 16、自动模式指示灯: 此指示灯亮表示张力控制器处于自动模式 并且处于正常调整张力,若指示灯闪烁亮时表示张力控制器 处干暂停调整张力状态 (即暂停状态)。
- 17、自动开关: 按此开关张力控制器将选择自动调整张力的模式 工作,同时自动模式指示灯亮。
- 18、数值设定旋钮:调整或设定张力控制器的数据。
- 19、手动开关: 按此开关张力控制器将选择手动调整张力的模式 工作,同时手动模式指示灯亮。
- 20、手动模式指示灯: 此指示灯亮时指控制器处于手动模式。
- 五、恒张力控制原理

该自动恒张力控制器的工作原理为两只张力检出器测量到实 际目标张力(即测量张力),与人为设定所需的工作张力(即 设定张力)相比较,如果两个比较的张力相等时,张力控制器 不调节输出比例,而两个比较的张力不等时,张力控制器将判 断测量张力大于或小于设定张力而相应的减小或增大输出比例 ,从而使测量张力与设定张力保持动态平衡来实现恒张力。

提示: 菜单号212调整方式若选择正向时, 测量张 力大于设定张力时张力控制器会使输出比例变 小, 测量张力小于设定张力时输出比例变大。

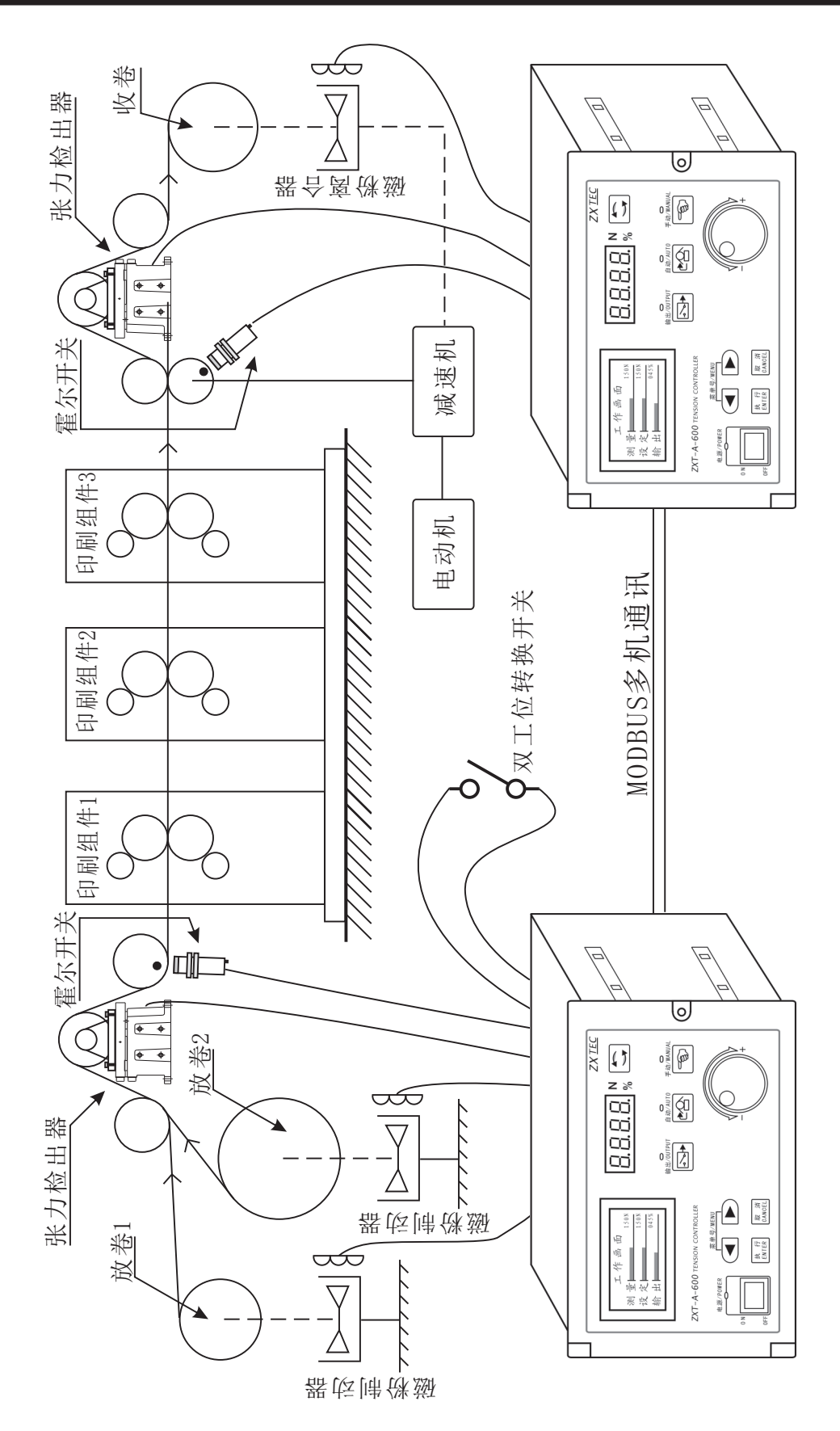

恒张力工作例举示意图

### 六、配线

 用户配线时需将张力控制器的控制面板固定螺丝松开,打开控制 面板依照下列配线图确实连接。

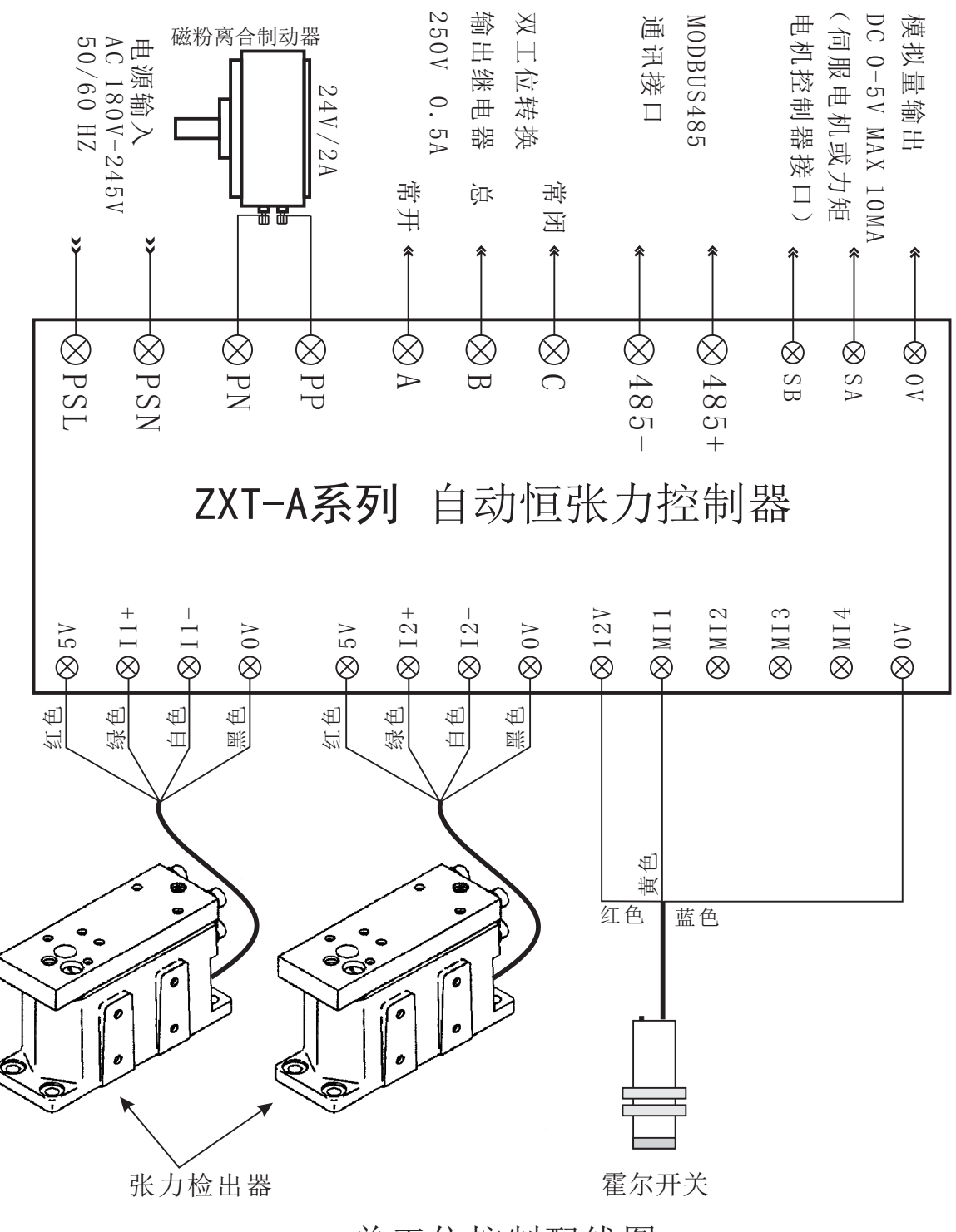

单工位控制配线图

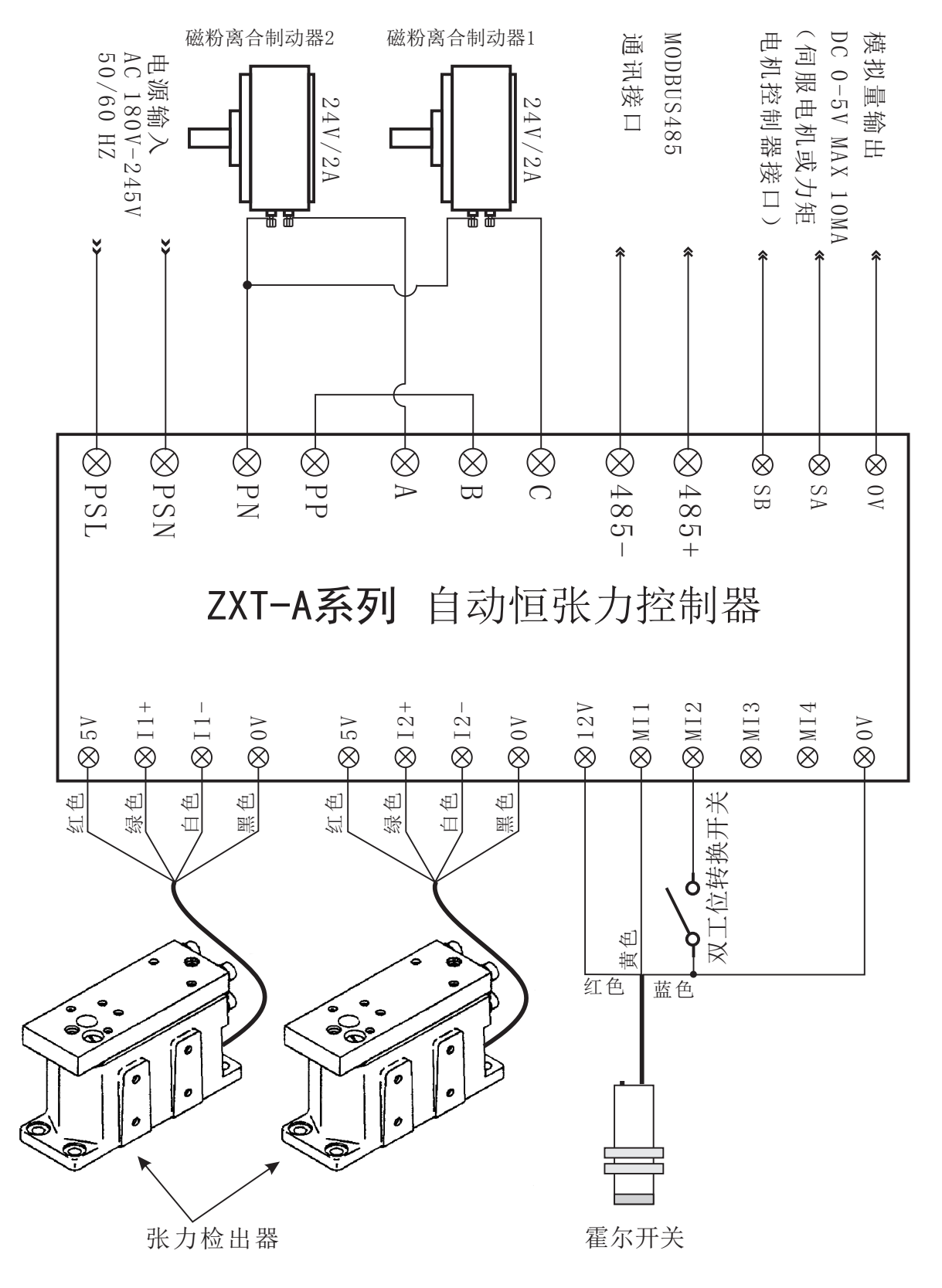

双工位控制配线图

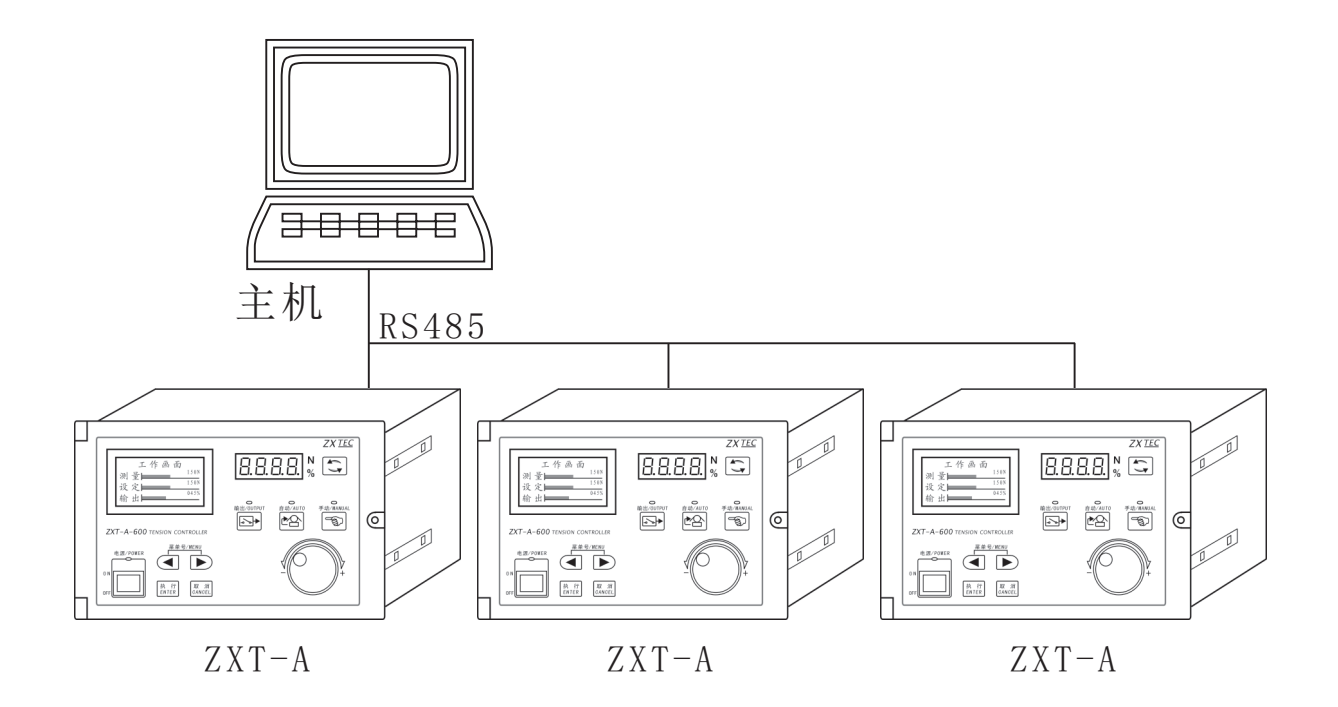

主机同时控制多台张力控制器

### 七、霍尔开关的作用

 自动张力控制器在自动工作模式时维持恒张力是依靠测量张 力与设定张力相比较后根据张力相差而相应的调整输出比例, 如果被检测的材料处于停止状态时张力控制器就检测不到实际 运行中的测量张力而且此时测量到的张力会比实际运行中的张 力要小,如果此时张力控制器认为测量张力小干设定张力而增 大输出比例就会造成下次运行时张力过大, 所以该自动张力控 制器在自动模式下如果1秒钟时间内没有接收到霍尔开关的脉 冲信号就会暂停输出比例的调整,同时自动模式指示灯闪烁提 示控制器处于暂停状态。

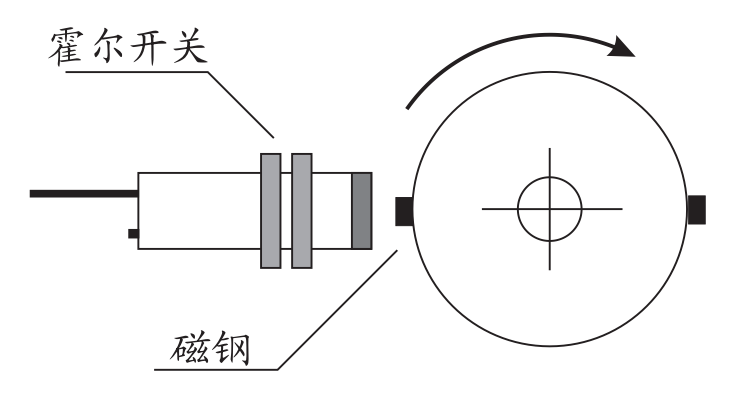

注意: 磁钢有正反面区别

若转速过慢可以增 加磁钢来缩短时间

八、模拟量输出

本控制器不仅具有一路 0 - 2 A 恒流源输出驱动磁粉离 合制动器, 并且还有一路 0 - 5 V 模拟信号输出用来驱动 伺服电机或力矩电机,同时也可用于指示张力控制器输出 比例。

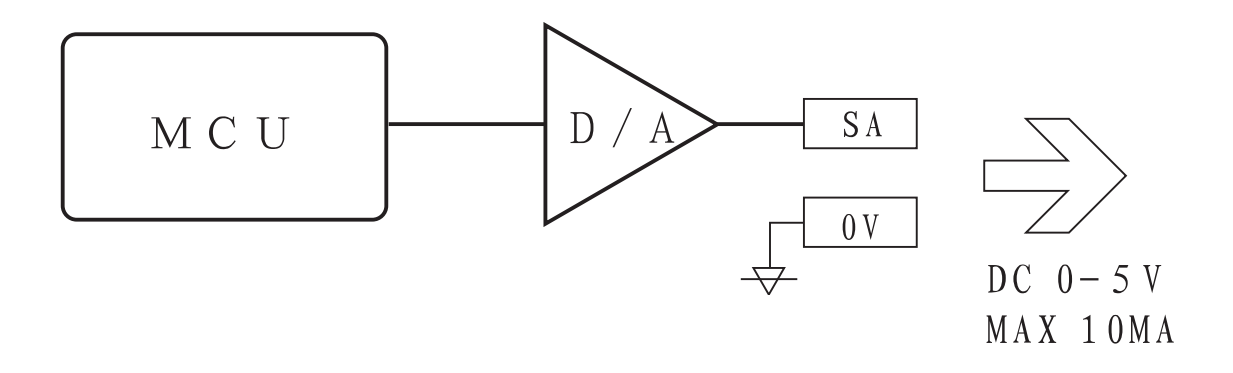

#### 九、双工位转换开关

本控制器具有双工位收放卷控制功能,用户可根据机器特性 设置换轴输出(参考设置部分)。设置此比例值目的是为了使 两传动轴间相互转换时控制器重新赋给工作轴的输出比例值, 使工作轴的张力尽可能接近设定的张力,从而使张力控制器减 小换轴引起的张力跳变过程。

### 十、参数的设定

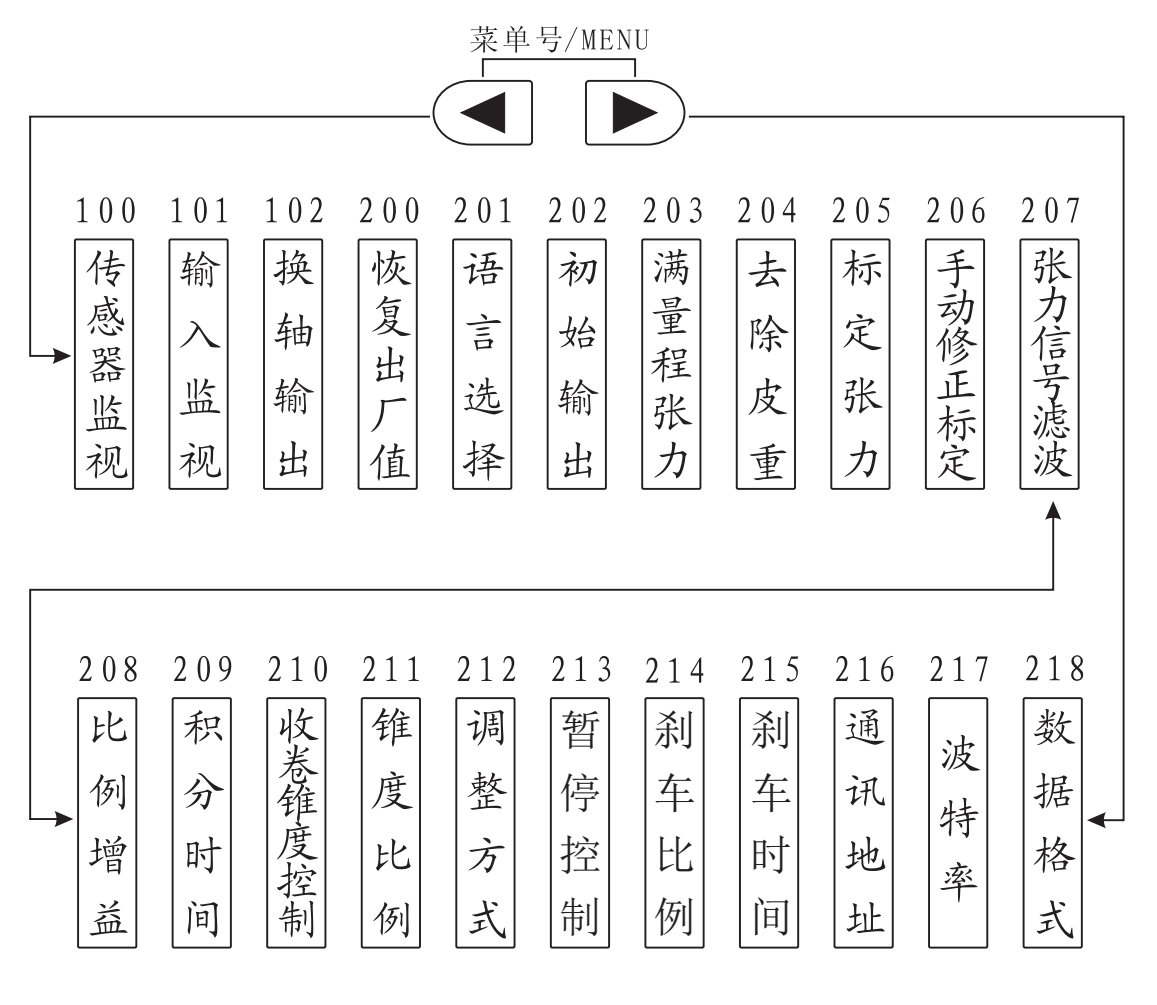

提示: 菜单号大于102需要密码方能设定数据。 密码 = 123

#### 以下编号为菜单号

100传感器监视: 监视两只张力检测器的输出的电压及测量出 的张力值。

$$
wideing
$$

\n $wideing$ 

\n $wideing$ 

\n $wideing$ 

\n $wideing$ 

\n $wideing$ 

\n $wideing$ 

\n $wideing$ 

\n $11 = 1.20V$ 

\n $11 = 060N$ 

\n $max$ 

\n $max$ 

\n $max$ 

\n $max$ 

\n $max$ 

\n $max$ 

\n $max$ 

\n $max$ 

\n $max$ 

\n $max$ 

\n $max$ 

\n $max$ 

\n $max$ 

\n $max$ 

\n $max$ 

\n $max$ 

\n $max$ 

\n $max$ 

\n $max$ 

\n $max$ 

\n $max$ 

\n $max$ 

\n $max$ 

\n $max$ 

\n $max$ 

\n $max$ 

\n $max$ 

\n $max$ 

\n $max$ 

\n $max$ 

\n $max$ 

\n $max$ 

\n $max$ 

\n $max$ 

\n $max$ 

\n $max$ 

\n $max$ 

\n $max$ 

\n $max$ 

\n $max$ 

\n $max$ 

\n $max$ 

\n $max$ 

\n $max$ 

\n $max$ 

\n $max$ 

\n $max$ 

\n $max$ 

\n $max$ 

\n $max$ 

\n $max$ 

\n $max$ 

)提示: 张力检测器安装正确时11和12的电压为 0 . 1V-2. 0V之间。

101输入监视: 监视张力控制器的输入端口状态。

$$
\underbrace{\text{\#FMI1#qf5#A}}_{\text{MII} \text{ MII} \text{ M
$$

- 102换轴输出: 设定换轴输出值的大小将决定张力控制器换轴 后输出比例的大小。当用户使用双工位收放卷进行换轴时 , 由于换轴时卷筒材料的大小发生突变会使张力也跟着产 生突变, 所以设置换轴输出使换轴时改变张力控制器的输 出比例来减小张力的突变。
- 200恢复出厂值: 指张力控制器的内部参数恢复到出厂时的默 认值。
- 201语言: 可以选择液晶显示器显示中文或英文。
- 202初始输出:初始输出指张力控制器上电时的输出比例,设

定该值的大小目的是为了张力控制器上电时输出比例所对 应的张力接近设定张力。

- 203满量程张力: 指张力控制器的最大设定张力, 合理设定满 量程张力可使张力控制器的张力数据显示更直观测量张力 的精度更高,建议满量程张力应该设定在实际使用最大张 力的 1.2-1.5倍之间。
- 204去除皮重:去除皮重功能可以去除安装在张力检测器上的 导棍、轴承座等重量,从而使张力控制器仅测量到实际的 目标张力(见下图)。

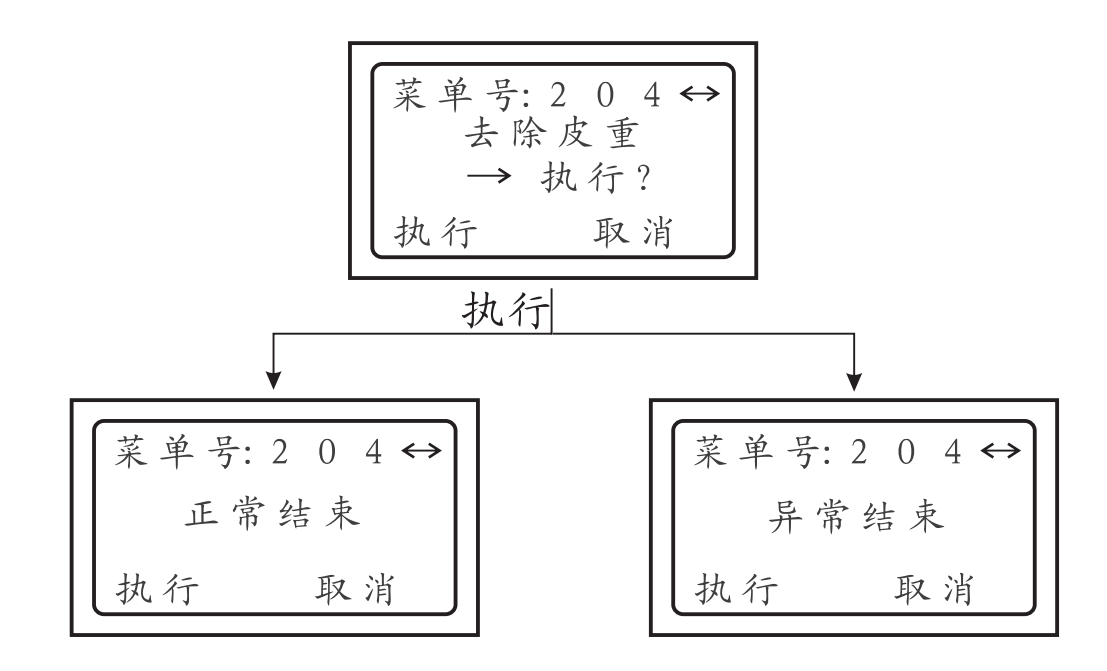

**(<u>\* )</mark> 提示:异常结束表示张力检测器安装不正确或已损坏,用**</u> 户可参考菜单号100判断张力检测器的输出电压。 205标定张力:标定张力的作用为校准张力控制器上所显示的 测量张力与张力检测器上实际的张力值相等, 标定的方法 参考下图。

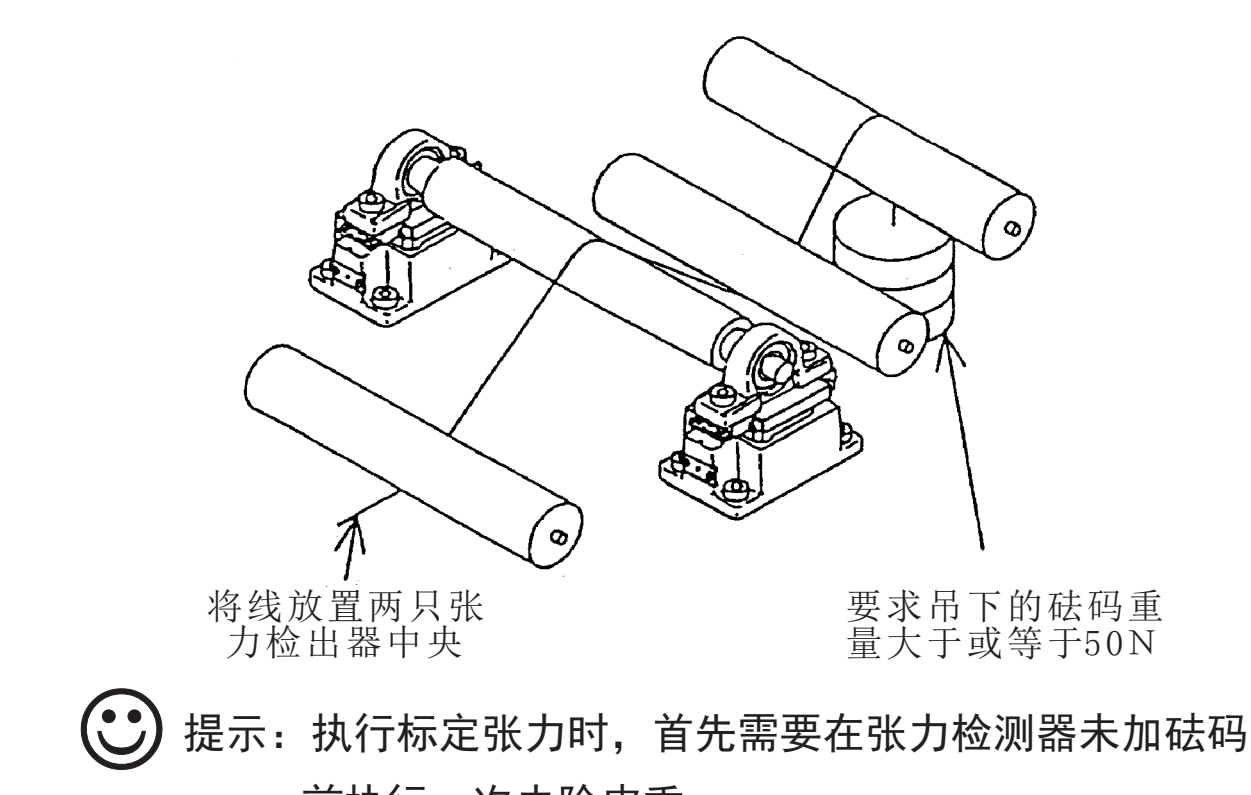

前执行一次去除皮重。

方法:根据吊下的实际砝码重量输入到张力控制器后按执行键完 成张力的标定(见下图)。

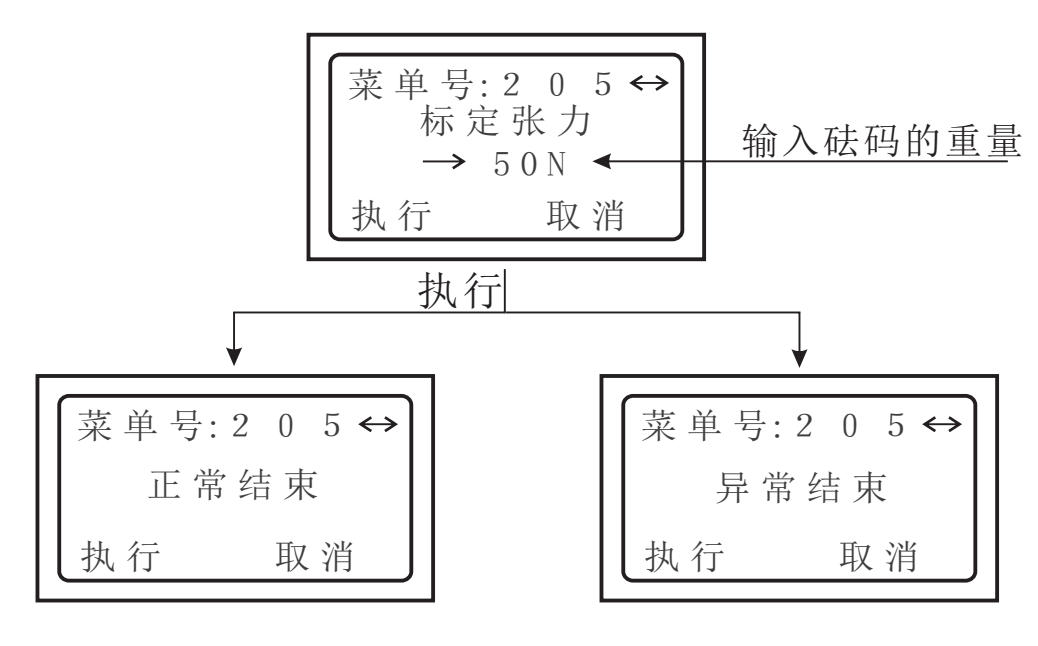

提示:异常结束表示要标定的张力数据过大或过小。

- 206手动修正标定: 指手动修改标定后的张力数据。取值范围 为 5 0 % - 1 5 0 %, 当执行标定张力时该数据将被恢复 到100%。
- 207张力信号滤波: 指张力检测器所检测到的张力信号按该滤 波时间取平均值, 其目的是为了减小机械震动等因素造成 测量张力不稳定。
- 208比例增益: 指张力控制器按设定张力与测量张力偏差比例 进行输出校正。减小比例增益可快速使测量张力达到设定 张力,但容易出现张力大小摆动。
- 209积分时间: 指张力控制器按设定张力与测量张力偏差时进 行输出校正的响应速度。减小积分时间可提高响应性,但 容易出现张力大小摆动。
- 210收卷锥度控制:可以选择张力控制器使用或不使用锥度张 力控制。锥度控制主要用干收卷控制,其目的是随着卷径 的增加以减少运转张力, 防止材料卷绕时卷的过紧及卷绕 歪斜等。
- 211锥度比例: 此参数仅在使用收卷锥度控制的条件下有效。 张力控制器的输出比例变化量等干锥度比例时, 张力控制 器的设定张力将自动递减。
- 212调整方式:该张力控制器可以选择正向或反向调整张力, 正向调整指张力控制器自动模式下调整张力时测量张力大 于设定张力时输出比例变小,而反向调整时输出比例变大。

213 暂停控制: 控制器在自动模式下若输入端口"MI1"没 有信号时张力调整将处干暂停状态,此时自动按键的指示灯 将闪烁提示。当该暂停控制选择为延时式时, 只要"MI1" 在3秒内没有跳变信号即进入暂停状态, 而电平式是指"M

Ⅰ 1"有信号输入即可取消暂停, 没信号输入

- 214刹车比例: 指张力控制器刹车的输出比例, 如: 该刹车比 例是 2 0 0 %, 刹车启动前控制器输出比例是 2 0 %, 那么 启动刹车后输出比例按刹车时间从20%逐渐增加到40% 然后保持 5 秒后再 恢复到20%。
- 5 刹车时间: 当"M I3 入时, 张力控制器的输出比例按该时间逐渐增大到"刹车比 例"然后保持5秒后再恢复原来的输出比例。
- 216通讯地址: 张力控制器在485通讯网络中地址。若将地 址设定0时, 张力控制器将做为多台张力控制器同步控制 使用。
- 217波特率: 指通讯传送速度 (单位: 位 / 秒)。
- 2 1 8 数据格式: 8 N 1 无校验指MODBUS R T U模式传 送字节为8位, 2个停止位, 无校验。

#### 十一、ZXT-A 自动恒张力控制器通讯使用方法:

该 张力控制器的通信是采用MODBUS RTU模式标准通讯协议, 张力控制器作为丛机 在485总线中接收主机的命令并返回数据,数据格式及示例如下:

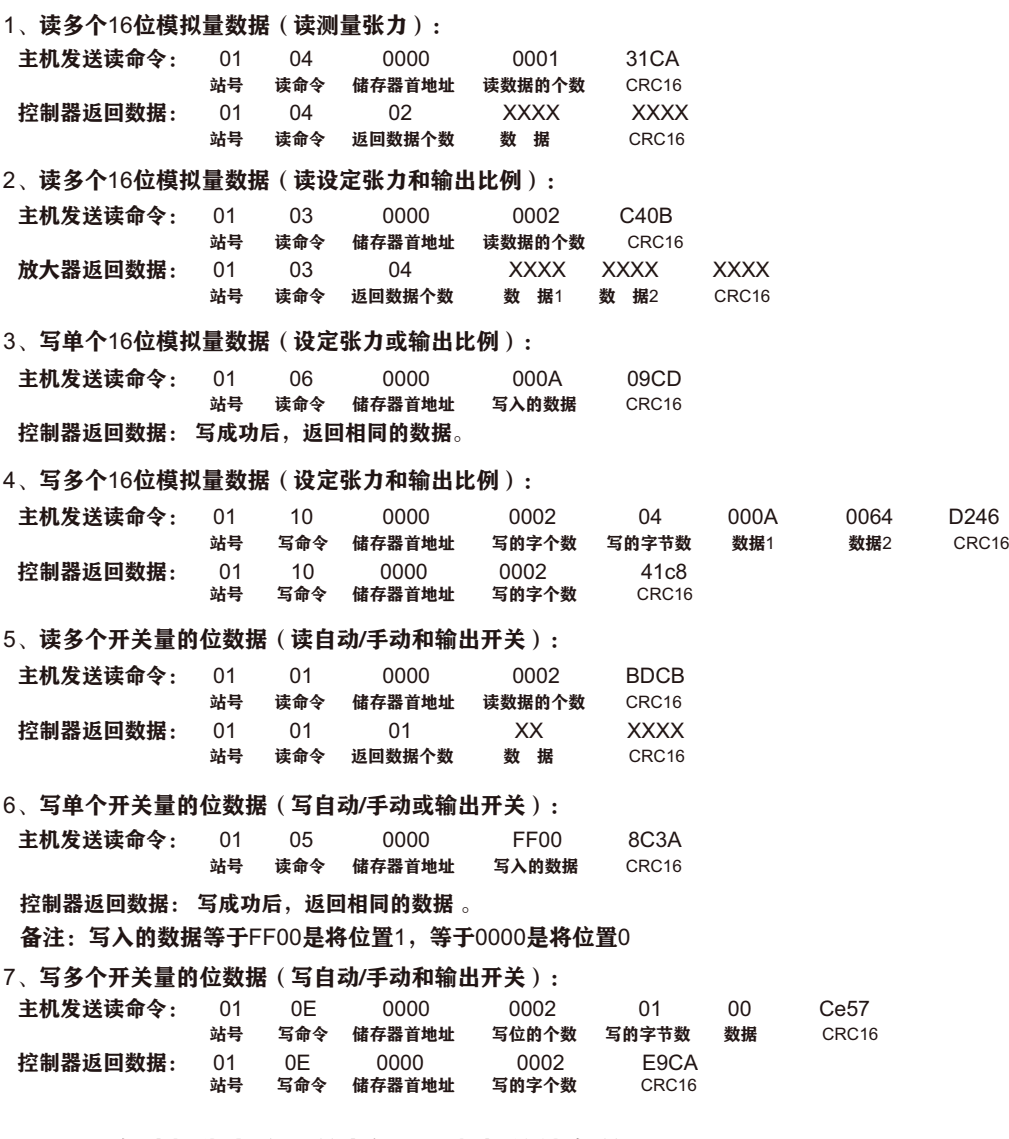

ZXT-A 自动恒张力控制器内部通讯数据的储存器地址

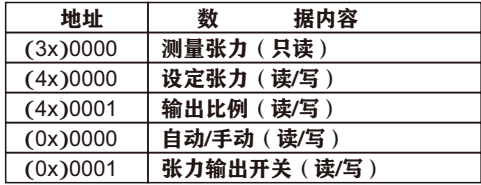

以上说明仅供参考,详细使用说明请参考MODBUS通讯使用规则